## **Block.ino**

Clique em **Acessar** para acessar o experimento.

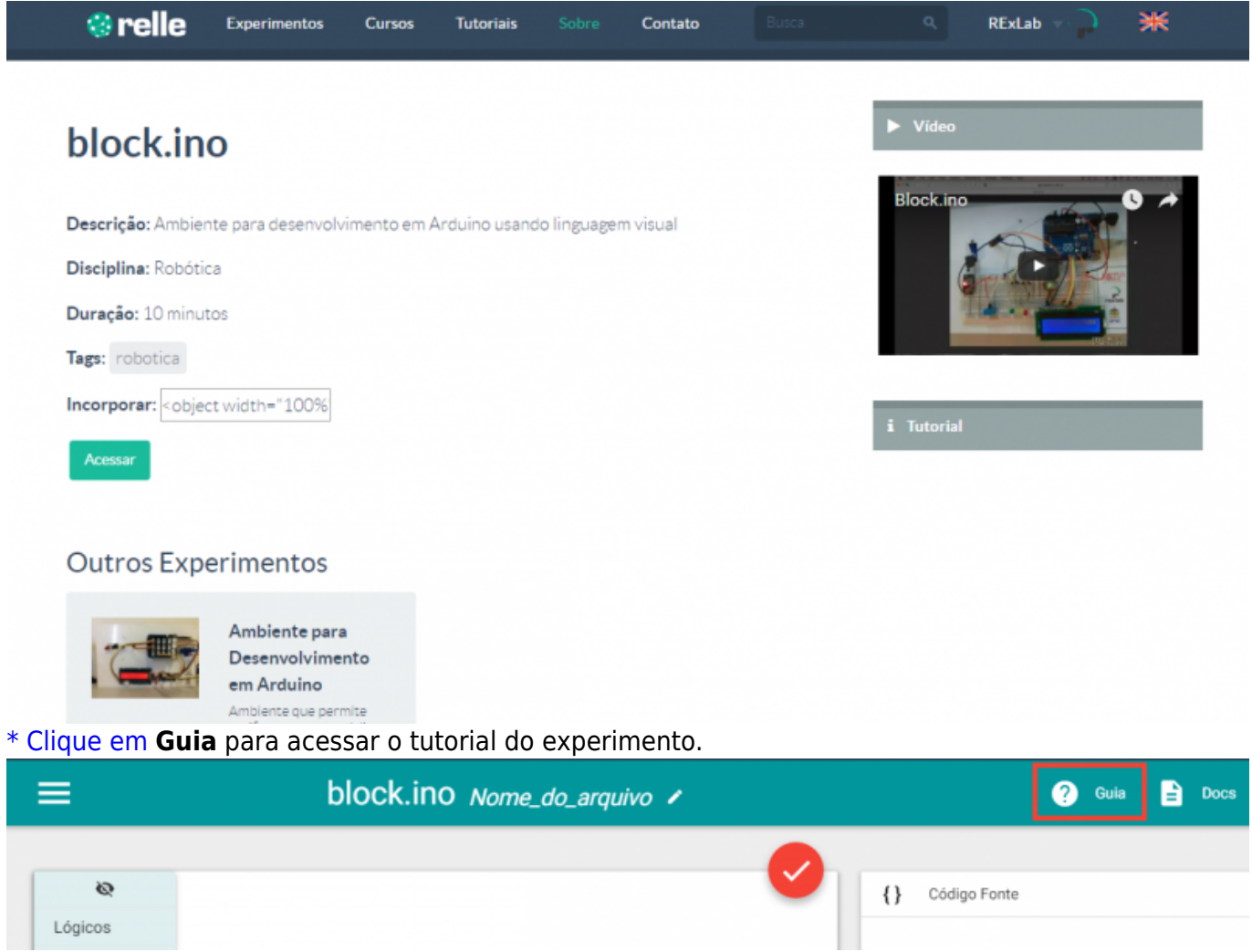

A caixa de ferramentas à esquerda possui todos os blocos necessários organizados em categorias.

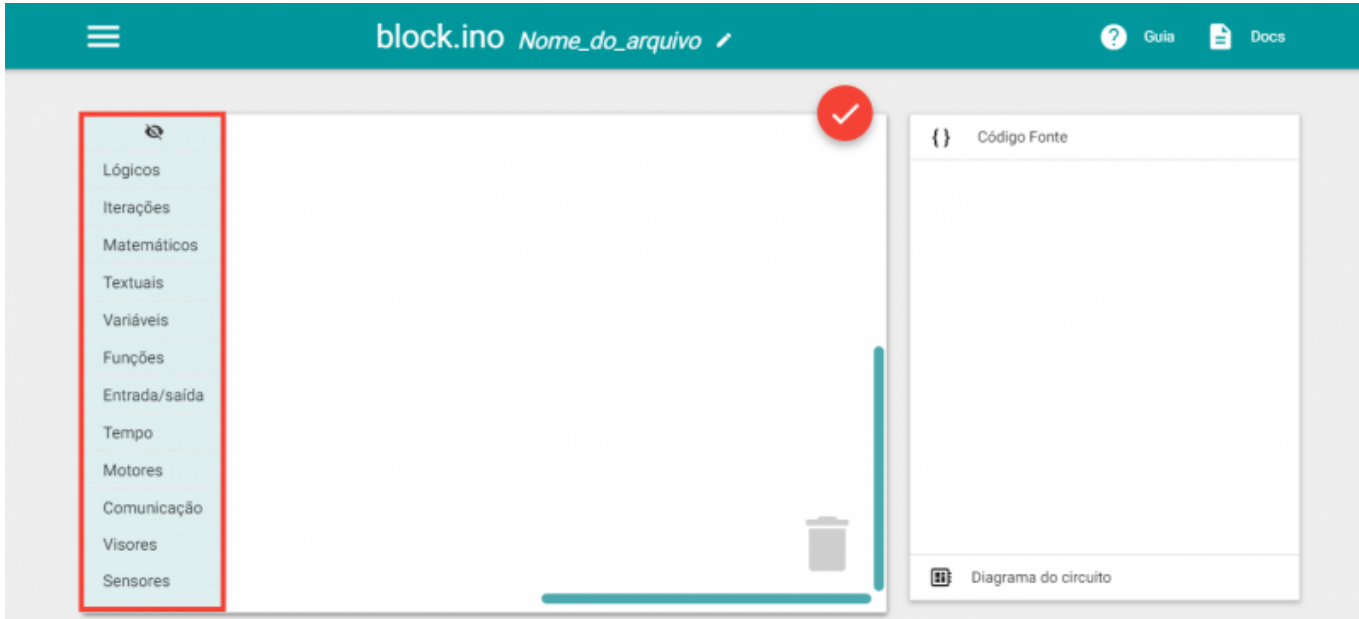

[\\* Neste menu encontram-se alguns exemplos de tradução, exemplos, e outras funções úteis.](http://docs.relle.ufsc.br/lib/exe/detail.php?id=blockino&media=block-ino3.png)

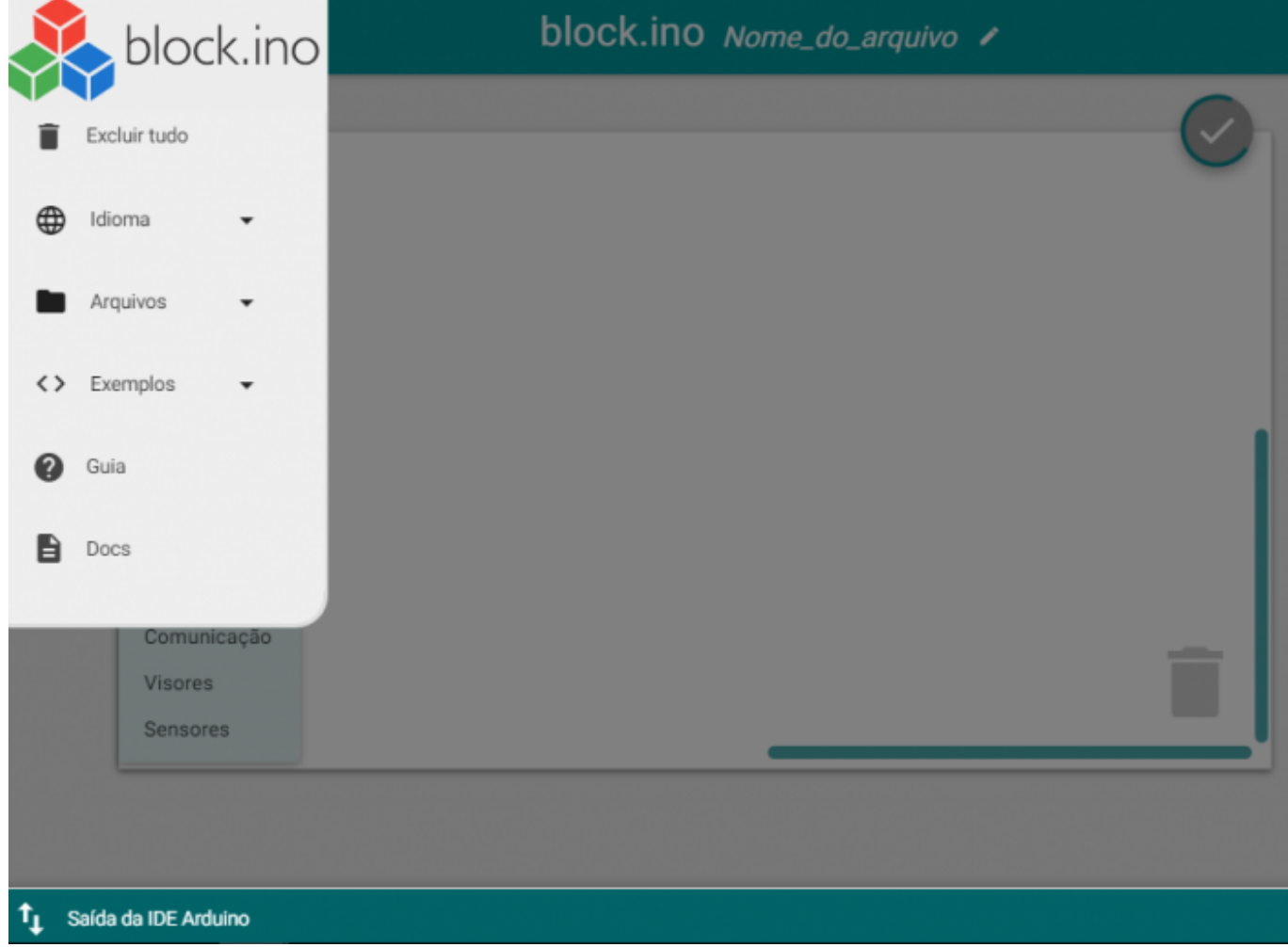

[\\* Depois de você escrever seu código, este bloco irá gerar o código fonte na linguagem do Arduíno.](http://docs.relle.ufsc.br/lib/exe/detail.php?id=blockino&media=block-ino4.png)

 $\pmb{\times}$ 

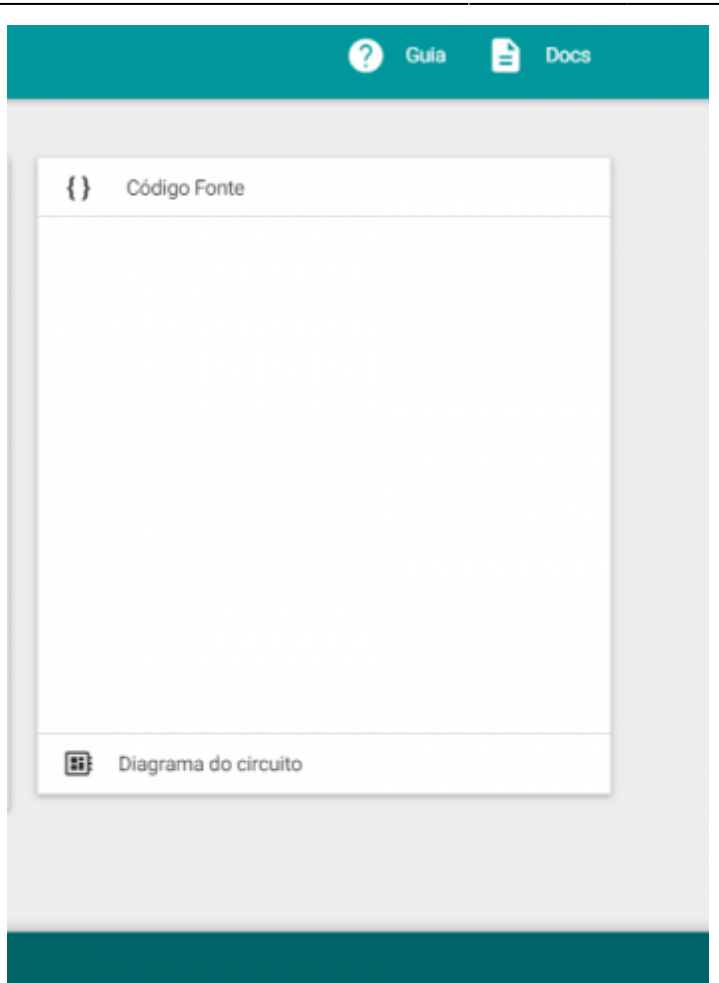

From: <http://docs.relle.ufsc.br/>-

Permanent link: **<http://docs.relle.ufsc.br/doku.php?id=blockino>**

Last update: **2016/09/29 18:35**